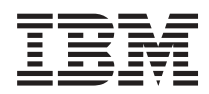

# IBM 시스템 - iSeries 시스템 관리 중앙 관리 시작하기

버전 5 릴리스 4

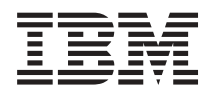

# IBM 시스템 - iSeries 시스템 관리 중앙 관리 시작하기

버전 5 릴리스 4

이 정보와 이 정보가 지원하는 제품을 사용하기 전에, [19](#page-24-0) 페이지의 『주의사항』의 정보를 읽으십시오.

#### **- 7 (2006 2)**

**.** 쥐! —

이 개정판은 새 개정판에서 별도로 명시하지 않는 한 IBM i5/OS(제품 번호 5722-SS1) 버전 5, 릴리스 4, 수정 0 및 모든 후속 릴 리스와 수정에 적용됩니다. 이 버전은 모든 축약 명령어 세트 컴퓨터(RISC) 모델 및 CICS 모델에서도 실행되지 않습니다.

**© Copyright International Business Machines Corporation 1998, 2006. All rights reserved.**

## 목차

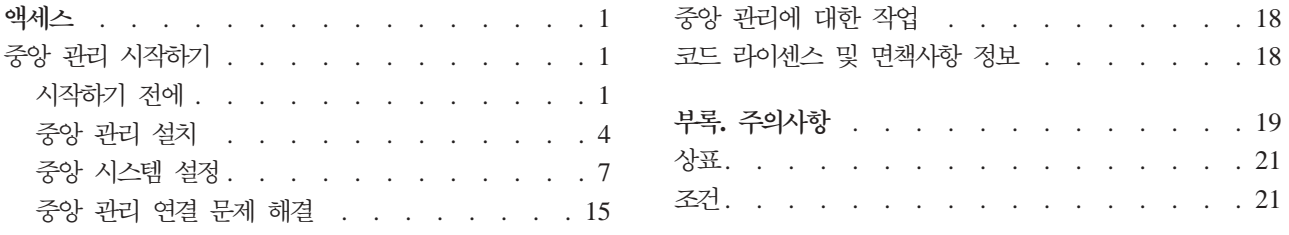

## <span id="page-6-0"></span>액세스

더욱 간단하고 쉽게, 그리고 보다 짧은 시간에 반복을 줄이면서 시스템 관리 타스크를 작성하고 싶습니까? 서 버 소유권의 총비용을 줄이기를 원하십니까? iSeries™ Navigator는 하나 이상의 서버에서 동시에 시스템 관리 타스크를 수행하는 데 필요한 기술을 제공합니다.

iSeries Navigator의 중앙 관리를 클릭하여 기본 오퍼레이팅 시스템의 일부로 제공되는 사용하기 용이한 시스 템 관리 기능을 확인하십시오. iSeries Navigator의 중앙 관리를 사용하면 단일 중앙 시스템을 통해 하나 이 상의 시스템을 관리할 수 있습니다. 중앙 시스템으로 사용할 서버를 선택한 다음, 중앙 관리 네트워크에 엔드 포인트 시스템을 추가하십시오. 유사하거나 관련된 엔드포인트 시스템의 그룹을 작성하여 시스템을 보다 쉽게 관리하고 모니터할 수 있습니다. 중앙 시스템은 통신을 처리합니다. 스케줄링 및 무인 조작과 같은 옵션의 장 점을 활용할 수도 있습니다. 중앙 관리가 유연하고 사용자의 필요에 맞게 쉽게 조작된다는 점을 알 수 있습니 다

무선 iSeries Navigator를 사용하면 관리자는 중앙 관리에 액세스하고 대화하는 방식에 있어서 유연성이 훨씬 증가됩니다. 무선용 iSeries Navigator 개요에는 사용할 장치, 필수 요소 설치 및 구성 방법 및 기능의 포괄적 인 개요에 대한 추가 정보가 포함됩니다.

관련 정보

무선용 iSeries Navigator 개요

## 중앙 관리 시작하기

중앙 관리를 최대한 활용하려면, 중앙 시스템과 엔드포인트 시스템을 업무 환경에 적합한 방법으로 설정하십시 오. 이러한 예비 단계를 완료했으면 중앙 관리에 대한 작업을 시작할 준비가 된 것입니다.

중앙 관리로 시작하기 섹션의 인쇄 가능한 PDF(약 234KB)

관련 정보

iSeries Navigator 설치

## 시작하기 전에

이 주제 시리즈에는 중앙 관리를 손쉽게 설치하고 성공적으로 연결하는 데 도움이 되는 정보가 들어 있습니다. 설치 프로세스를 시작하기 전에 이 시리즈의 정보를 반드시 읽어 보십시오.

관련 정보

[iSeries Navigator](http://www-1.ibm.com/servers/eserver/iseries/navigator/service.html) 서비스 웹 사이트 업그레이드 전에 시간대 설정 경험 보고서: 방화벽 환경에 중앙 관리 연결 구성 TCP/IP

TCP/IP 뮤제 해결

#### $TCP(CFGTCP)$  전제조건 체크 리스트 구성

중앙 관리를 설치하려면 설치 환경이 올바르게 준비되었는지 확인해야 합니다. 중앙 관리 설치를 시작하기 전 에 이 주제의 체크 리스트를 사용하여 모든 사항이 준비되었는지 확인하십시오.

## 전제조건 체크 리스트

- 1. 사용 중인 iSeries가 최신 수정 프로그램, 클라이언트용 서비스 팩 및 Java™ PTF 그룹을 포함해야 합니 다.
- 2. Navigator 서비스 웹 사이트에서 자주 묻는 질문을 읽어 보십시오.
- 3. OS/400<sup>®</sup> V5R2 이전인 시스템에 Java 시간대를 설정하려면 QTIMZON 시스템 값을 사용하십시오. (시 스템이 V5R3 이상일 경우 QTIMZON 시스템 값이 Java 시간대에 사용되기 때문입니다.)
- 4. 모든 클라이언트에 iSeries Navigator 및 최신 서비스 팩을 로드하십시오. (클라이언트의 릴리스는 중앙 시 스템의 릴리스보다 최신일 수 있습니다.)
- 5. 사용할 모든 클라이언트의 IP 주소를 판별하십시오. 클라이언트가 여러 IP 주소를 가지고 있을 경우 사용 할 IP 주소를 설정해야 중앙 시스템에서 PC에 다시 연결할 수 있습니다. 이런 경우 MgmtCtrl.properties 파일에 QYPS\_HOSTNAME의 값을 설정하면 사용할 IP 주소를 판별할 수 있습니다. 다음 단계는 적합한 IP 주소를 확인하는 데 도움이 됩니다. 이 작업을 수행하려면 DOS 프롬트에서 IPCONFIG 명령을 사용 하십시오. 나중에 참고할 수 있도록 주소를 적어 두십시오.
	- a. PC와 중앙 시스템 사이의 유효한 연결을 확인하십시오. PC 에서 Ping 명령(ping xx.xx.xx.xx, 여기서 x는 중앙 시스템의 IP 주소)을 사용하십시오.
	- b. PC의 명령 프롬트에서 IPCONFIG를 실행하여 모든 IP 주소를 기록하십시오.
	- c. 중앙 시스템에서 각 IP 주소에 대해 Ping을 수행하십시오.
	- d. 작동 중인 첫 번째 IP 주소에 대해 C:\MgmtCtrl.properties 파일을 작성하고 다음 행을 추가하십시 오. QYPS\_HOSTNAME==<Ping을 수행한 IP 주소>.
- 6. iSeries Navigator를 이전 릴리스에서 업그레이드할 경우 열려 있는 모든 iSeries Navigator 창을 닫고 iSeries Navigator를 종료하십시오. iSeries Navigator를 시작하고 중앙 시스템에 연결하십시오.

#### 중앙 관리 연결 고려사항

중앙 관리에서 연결을 설정하는 방법을 이해하면 설치 및 설정 작업을 수행하는 데 큰 도움이 됩니다. 시스템 구성이 복잡하든 간단하든 연결 작업을 수행하려면 몇 가지 고려해야 할 사항이 있습니다.

## 중앙 관리에서 연결을 설정하는 방법

중앙 관리 Java 서버(QYPSJSVR)가 시작되면 TCP/IP에서 긴 이름(시스템명 + 정의역명)에 따라 자체적인 IP 주소를 가져오게 됩니다. 일반적으로 사용자 연결 및 중앙 관리 엔드포인트 아래 나타나는 클라이언트는 시스 템명이나 짧은 이름에 따라 정의됩니다.

iSeries Navigator 찾아보기 빈도 디폴트는 항상입니다. 이 설정을 지정하면 사용자 연결 아래에 리스트된 시 스템에서 DNS 또는 TCP/IP 호스트 표(CFGTCP(TCP/IP 구성) 옵션 10)를 사용하여 IP 주소를 판별하므로 시스템을 중앙 시스템에 연결할 수 있게 됩니다. 호스트명 탐색 우선순위(CFGTCP(TCP/IP 구성) 옵션 12) 옵션은 DNS 탐색 수행 방법을 제어합니다. 우선순위가 \*LOCAL인 경우 TCP/IP 호스트 표를 먼저 탐색합니 다. 여기에서 찾지 못할 경우 DNS를 사용하게 됩니다. 우선순위가 \*REMOTE인 경우 먼저 DNS를 탐색한 다음 TCP/IP 호스트 표를 탐색합니다.

## 연결 시간종료 지연

엔드포인트에서 중앙 관리 서버가 실행되지 않는 경우 즉시 연결이 실패합니다. 그러나 시스템이 다운되거나 잘못된 IP 주소를 사용할 경우 연결을 설정할 수 없고 연결 실패가 게시될 때까지 몇 분 동안 시간종료 지연 이 발생합니다.

## 연결 테스트

중앙 관리는 사용자 연결 아래에 있는 시스템의 IP 주소를 사용하여 중앙 시스템에 연결합니다. 중앙 관리에 서 연결 테스트를 수행할 경우 중앙 시스템에 사용되는 이름(일반적으로 짧은 이름)의 PC에서 Ping을 수행한 다음 동일한 IP 주소를 긴 이름에 따라 중앙 시스템의 Ping으로 리턴합니다. 이 작업에 실패하면 클라이언트 가 Java 서버와 연결할 수 없습니다. 이 문제는 중앙 시스템의 IP 주소를 대체하여 해결할 수 있습니다.

중앙 시스템의 IP 주소를 대체하려면 다음 문자 기반 명령을 사용하십시오.

CALL PGM(QSYS/QYPSCONFIG) PARM(xxxx 'y.y.y.y')

여기서 xxxx는 QYPSHOSTNAME 설정이고, y.y.y.y는 사용할 IP 주소의 값입니다.

<mark>중요사항:</mark> 문자 기반 인터페이스를 사용하여 파일을 편집하십시오. 맵핑된 드라이브나 기타 메소드를 사용하지 마십시오.

## 찾아보기 빈도

시스템 환경 변수 QYPS\_DNS는 중앙 관리 찾아보기 빈도(값 0 = 절대 안 함, 1 = 항상)를 설정합니다. 다 음 메소드 중 하나를 사용하여 QYPS\_DNS 시스템 변수를 설정할 수 있습니다.

- 중앙 관리 등록 정보 창
- 클라이언트의 연결 탭
- 문자 기반 인터페이스를 사용하여 다음 환경 변수 추가

CALL PGM(QSYS/QYPSCONFIG) PARM(xxxx 'y')

여기서 QYPS\_DNS는 설정이고 y는 0 또는 1 값입니다.

찾아보기 빈도는 항상으로 설정하는 것이 좋습니다. 찾아보기 빈도를 항상으로 설정하면 엔드포인트 등록 정보 의 IP 주소가 무시되고, 중앙 시스템에서 DNS나 호스트표를 통해 IP 주소 요청이 이루어집니다. 따라서 IP 주소가 변경되거나 DNS 또는 호스트 표가 변경되면 새로운 IP 주소가 중앙 관리에 의해 자동으로 선택됩니 다.

찾아보기 빈도를 절대 안 함으로 설정할 경우 엔드포인트 오브젝트의 등록 정보에 포함된 IP 주소가 사용됩니 다. 따라서, 클라이언트가 사용자 연결에 의해 판별된 IP 주소를 사용하는 중앙 시스템에 연결할 수는 있으나 <span id="page-9-0"></span>그러면 중앙 시스템으로 실행할 타스크를 갖게 되고 연결에 실패합니다. 이것은 중앙 관리 찾아보기 빈도가 절 대 안 함으로 설정되었고, 중앙 시스템의 엔드포인트에 있는 IP 주소가 잘못되었다는 것을 나타냅니다. 이 상 황을 해결하려면 엔드포인트 등록 정보 창에서 엔드포인트 IP 주소를 편집하십시오.

주: 중앙 관리 찾아보기 빈도는 사용자 연결 아래의 시스템에 대한 찾아보기 빈도 설정과는 다른 설정입니다.

## **Java** 서버에 연결

클라이언트가 Java 서버에 연결할 경우 Java 서버는 다시 PC로 연결되는 인증 프로시듀어를 사용합니다. 그 러므로 중앙 서버가 PC에 대해 Ping을 수행할 수 있어야 합니다.

PC의 주소가 개인 네트워크용으로 예약된 주소일 경우(예를 들어, 개인이 가정에서 VPN을 사용하여 라우터 뒤의 네트워크에 액세스하는 경우) 일반 연결 문제가 발생합니다. 예를 들어, PC의 주소가 10.100.46.143이고 중앙 시스템의 IP 주소가 164.143.28.82라고 가정합시다. 10으로 시작하는 주소는 라우터에 의해 전달되지 않 으므로 연결이 실패합니다. 이런 상황에서는 PC의 외부 IP 주소를 확인하고, 클라이언트 C:\MgmtCtrl.properties 파일을 설정한 다음 QYPS\_HOSTNAME=xxx.xxx.xxx.xxx(여기서 xxx는 PC의 외부 IP 주소) 행을 추가하 십시오. 이렇게 하면 Java 서버가 등록 정보 파일에 지정된 IP 주소를 사용하여 PC에 연결합니다.

## 중앙 관리 대량 자료 전송 고려사항

대량 전송은 중앙 관리가 소스 시스템에서 목표 시스템으로 자료를 전송(패키지 전송, PTF 송신 등)하는 데 사용하는 기능입니다. 전송을 성공적으로 완료하려면 목표 시스템을 소스 시스템에 다시 연결할 수 있어야 합 니다. 목표 시스템에서 사용되는 IP 주소는 목표 시스템의 찾아보기 빈도에 따라 결정됩니다. 찾아보기 빈도가 절대 안함인 경우, 사용되는 IP 주소가 소스 시스템의 중앙 시스템에서 제공되는 주소입니다. 목표 시스템의 찾아보기 빈도가 항상으로 설정된 경우 소스 시스템의 IP 주소를 판별하는 데 DNS나 호스트 표가 사용됩니 다.

## 사용자 연결에서 중앙 관리 타스크 실행

iSeries Navigator의 일부 기능은 중앙 관리를 사용하여 정보를 가져옵니다. 예를 들어, <mark>사용자 연결 → 구성</mark> 및 <mark>서비스</mark>를 사용하여 명세의 PTF를 볼 수 있습니다. 중앙 관리를 중앙 시스템으로 연결할 수 없는 경우 사 용자가 액세스하려는 기능에 몇 분 동안 시간종료 지연이 발생합니다. 이렇게 되면 연결 실패 메세지가 발생됩 니다. 사용자 연결 아래에 있는 중앙 관리 기능을 실행하려면 중앙 관리를 확장해야 합니다. 이렇게 하면 중앙 시스템에 연결할 수 있는지 확인할 수 있습니다.

사용자 연결의 시스템에서 중앙 관리 타스크를 실행하려면 시스템도 중앙 관리 아래에서 엔드포인트으로 정의 되어야 합니다. 시스템을 엔드포인트으로 정의하려면 <mark>중앙 관리 → 엔드포인트 시스템을 마우스 오른쪽 버튼으</mark> 로 클릭 → 신규 엔드포인트 시스템을 펼치십시오.

## 중앙 관리 설치

모든 필수 타스크를 완료했으면 중앙 관리를 설치할 준비가 된 것입니다. 이 주제 시리즈에서는 연결 기능 작 동 방법과 함께 설치 단계를 다룹니다. 중앙 관리를 설치한 다음에 연결에 실패하면 중앙 관리 연결 문제 해결 에 대한 기사 시리즈를 참조하십시오.

## 중앙 관리의 최신 릴리스가 필요한 이유

중앙 관리의 각 릴리스에는 i5/OS™의 여러 버전을 실행하는 기계가 있는 시스템을 관리하는 기능을 추가하는 갱신된 기능, 피처 및 수정 프로그램이 포함됩니다. 이러한 새 피처를 사용하려면 중앙 관리의 최신 릴리스와 중앙 관리 종속성이 있어야 합니다.

## **MC --**

중앙 관리를 사용하려면 최신 중앙 관리 서버 코드, 중앙 관리 클라이언트 코드 및 중앙 관리 종속성이 있어야 합니다.

## 중앙 관리 서버에서 최신 코드 검사

IBM<sup>®</sup> Software Technical Document, Recommended PTFs for Management Central(문서 번호 360059564) 은 권장 수정 프로그램의 요약을 릴리스별로 제공합니다.

IBM 웹 페이지(www.ibm.com)에서 이 페이지에 액세스하려면 다음 탐색 경로를 사용하십시오.

- 1. 메뉴 바에서 제품을 클릭하십시오.
- 2. 제품 페이지의 서버 아래에서 Midrange(iSeries)를 클릭하십시오.
- 3. Midrange 시스템: iSeries 페이지의 왼쪽에 있는 검색 바에서 지원을 클릭하십시오.
- 4. iSeries 제품군 지원 페이지의 왼쪽에 있는 검색 바에서 iSeries 지원 탐색을 클릭하십시오.
- 5. 탐색 대상 필드에 문서 번호를 입력하고 탐색을 클릭하십시오.

## 중앙 관리 클라이언트에서 최신 코드 검사

[iSeries Access](http://www-1.ibm.com/servers/eserver/iseries/access/casp.htm) 페이지는 Windows®용 iSeries Access의 서비스 팩(수정 프로그램)에 대한 최신 정보를 제공 합니다. IBM 웹 페이지(www.ibm.com)에서 이 페이지에 액세스하려면 다음 탐색 경로를 사용하십시오.

- 1. 메뉴 바에서 제품을 클릭하십시오.
- 2. 제품 페이지의 서버 아래에서 Midrange(iSeries)를 클릭하십시오.
- 3. Midrange 시스템: iSeries 페이지의 왼쪽에 있는 검색 바에서 소프트<mark>웨어</mark>를 클릭하십시오.
- 4. iSeries 소프트웨어 페이지에서 개요 탭을 클<mark>릭하고(아직 선택되지 않은 경우) iSeries 소프트웨어 A-Z</mark>를 클릭하십시오.
- 5. A 항목에서 **iSeries 액세스**를 클릭하십시오.
- 6. iSeries Access 페이지의 왼쪽에 있는 검색 바에서 서비스 팩(수정 프로그램)을 클릭하십시오.

#### 관련 태스크

14 페이지의 『중앙 시스템 설정 변경』

언제든지 다른 시스템을 중앙 시스템으로 선택할 수 있습니다. 중앙 시스템은 사용자가 직접 연결한 시스 템이어야 합니다. 최신 iSeries Navigator 기능의 경우, 중앙 시스템이 i5/OS 버전 5, 릴리스 4(V5R4)를 실행하고 있어야 합니다.

#### 중앙 관리 설치 및 액세스 단계

사용하려는 시스템 관리 기능 중 일부는 iSeries 서버용 그래픽 사용자 인터페이스(GUI)인 iSeries Navigator 에서 선택적으로 설치가능한 구성요소입니다.

 $\mid$  설치 마법사에서 일반 옵션을 선택하면 다음 중앙 관리 기능이 설치됩니다.

- | 타스크(명세만)
- | 엔드포인트 시스템
- | 시스템 그룹

iSeries Navigator를 설치할 때 필요한 모든 구성요소를 설치하지 않은 경우 다음을 수행하십시오.

- 1. iSeries Navigator의 메뉴 바에서 파일 → 설치 옵션 → 선택적 설정을 차례로 선택하십시오.
- 2. 선택적 설정 마법사를 사용하여 시스템 관리 기능에 필요한 추가 구성요소를 설치하십시오. 모든 시스템 관 리 기능을 확보하려면, 구성 및 서비스, 사용자 및 그룹, 명령, 패키지 및 제품과 모니터를 선택하십시오.

선택적 설정 마법사를 사용하면, 선택한 구성요소가 설치됩니다. 선택 설치 과정에서 선택을 취소한 구성요 소는 설치가 취소됩니다. 선택적 설정 마법사를 사용하는 동안에는 어떤 것도 설치제거하지 않아야 합니다.

iSeries Navigator를 설치했을 경우 데스크탑 아이콘을 더블 클<mark>릭하여 iSeries Navigator를 시작하십시오.</mark> 이 제 중앙 시스템을 설정할 준비가 되었습니다.

관련 정보

iSeries Navigator

Windows용 iSeries Access 설치

#### 연결 확인 기능

중앙 관리 아래에 있는 연결 확인 기능은 사용자 연결 아래에 있는 연결 확인 기능과 다릅니다. 이 주제에서 는 각 기능의 목적과 서로 다른점에 대해 설명합니다.

## 사용자 연결의 연결 확인

사용자 연결 → 서버를 마우스 오른쪽 버튼으로 클릭 → 진단 → 연결 확인

이 연결 확인 기능은 다른 호스트 서버를 Ping하여 서버가 켜져 있고 올바르게 실행 중인지, PC에서 도달할 수 있는지 확인합니다. 이 기능은 단일 시스템 Navigator 기능으로 제한되므로 중앙 관리 연결 실패 문제를 해결할 때 처음으로 제외시킬 것 중의 하나입니다. (여러 중앙 관리 기능이 단일 시스템 기능에 빌드됩니다.) 사용자 연결 아래의 엔드포인트 시스템에 대한 연결이 성공적이라고 확인한 다음에는 계속해서 중앙 관리에서 의 연결을 확인할 수 있습니다.

## 중앙 관리의 연결 확인

중앙 관리를 마우스 오른쪽 버튼으로 클릭 → 연결 확인

<span id="page-12-0"></span>중앙 관리 컨테이너에서 연결 확인 기능은 연결이 실패할 수 있는 가장 일반적인 요소를 검사하는 진단 툴입 니다. 검사가 끝나면 테스트 상태를 표시합니다. 실패가 보고될 경우 세<mark>부사항</mark>을 클릭하면 실패에 대한 구체적 인 정보와 복구 정보를 얻을 수 있습니다. 다음은 중앙 관리에서 확인하는 항목의 리스트입니다.

- Java 설정이 중앙 시스템에서 올바른지 여부(특정 .jar 파일이 있는지 및 특정 통합 파일 시스템 파일 및 폴 더 권한이 변경되었는지 확인 포함)
- 오퍼레이팅 시스템과 함께 보내온 필수 파일이 중앙 시스템에서 삭제되지 않았는지, 손상되지 않았는지 및 저널로 작성되고 있는지 여부
- 중앙 시스템의 TCP/IP 구성이 유효한지 여부(중앙 시스템 및 PC 모두의 호스트명이 호스트 표 또는 DNS 에 적절하게 있는지 확인 포함)
- 단순 Navigator 연결을 중앙 시스템에 설정할 수 있는지 여부
- 중앙 시스템의 IP 주소, VRM, 호스트명 및 iSeries Navigator의 VRM
- 중앙 관리에서 사용되는 포트가 중앙 시스템의 다른 어플리케이션에서 사용되지 않는지 여부
- 중앙 시스템에서 중앙 관리를 실행하는 데 필요한 사용자 프로파일이 삭제되거나 사용 불가능하게 되지 않 았는지 및 이 프로파일에 유효하고 만료되지 않은 암호가 있는지 여부
- 중앙 시스템에서 SSL을 사용하고 있는 경우 SSL이 올바르게 구성되었는지 및 PC와 중앙 시스템 모두에서 SSL을 사용하는지 여부
- 중앙 시스템이 중앙 관리 고가용성 환경에서 "2차 시스템"으로 표시되지 않았는지 여부(2차 시스템은 중앙 시스템으로 사용할 수 없음)
- 중앙 관리 서버가 켜져 있고 중앙 시스템에서 실행 중인지 여부
- 중앙 시스템에서 지원되는 인증 유형 보고

**:**

iSeries Navigator는 클라이언트 측(PC)의 Java 툴박스 코드를 사용하여 중앙 관리 연결 확인 기능을 시 작합니다. 툴박스 코드가 제대로 작동하지 않으면 연결 확인 기능을 시작할 수 없습니다. 서버 측의 JVM(Java Virtual Machine) 또는 툴박스 코드가 올바르게 작동하지 않으면 몇 가지 사항을 검사할 때까 지 연결 확인 기능이 시작되지 않습니다. JVM은 몇 가지 검사를 수행하기 전에 시작해야 합니다.

관련 정보

IBM Toolbox for Java

## 중앙 시스템 설정

단일 시스템에서 여러 서버를 관리하려면 중앙 시스템이 필요합니다. 중앙 관리를 설치하고 연결했으면 중앙 시스템을 연결할 준비가 된 것입니다.

네트워크에 있는 서버를 엔드포인트 시스템이라고 합니다이들 엔드포인트 시스템 중 하나를 중앙 시스템으로 선택합니다. 네트워크에 엔드포인트 시스템을 추가하고 중앙 시스템을 선택했으면 시스템 관리 타스크를 한 번 만 수행하면 됩니다. 중앙 시스템이 타스크를 시작하고 필요한 시스템 관리 자료를 저장합니다. 처음으로 iSeries Navigator를 시작할 때 중앙 시스템을 선택합니다. 중앙 시스템을 언제든지 쉽게 변경할 수도 있습니다.

중요사항: 중앙 시스템의 릴리스는 네트워크에서 가장 최근의 릴리스여야 합니다.

#### 중앙 시스템을 처음으로 설정

iSeries Navigator 사용을 시작하려면 데스크탑 아이콘을 더블 클릭하고, 연결할 iSeries 서버를 선택하고, iSeries 연결을 정의하십시오. 처음으로 지정하는 서버가 중앙 시스템으로 지정됩니다. 중앙 관리는 iSeries Navigator 창의 왼쪽 분할 창에 있는 리스트 맨 위에 자동으로 나타납니다. 중앙 관리 서버는 중앙 시스템에서 자동으로 시작됩니다.

iSeries Navigator의 분산 시스템 관리 기능에 액세스하려면 <mark>중앙 관리</mark>를 확장하십시오.

↑ i5/OS V5R3 이상을 실행하는 시스템의 경우 중앙 관리 데이터베이스가 QMGTC 및 QMGTC2 라이브러리 | 에 있습니다. i5/OS V5R3 이전의 릴리스를 실행하는 시스템의 경우 중앙 관리 데이터베이스가 QUSRSYS | 라이브러리에 있습니다.

| 초기화를 완료하려면 중앙 관리 서버에서 QSECOFR을 사용할 수 있고 활동 중이어야 합니다. 동일한 종류의 | 권한이 있는 여러 가지 프로파일명을 QSECOF로 사용할 경우 중앙 시스템에서 다음 명령을 실행해야 합니다.

CALL PGM(QSYS/QYPSCONFIG) PARM(QYPSJ\_SYSTEM\_ID 'XXXXX')

| (xxxxx는 QSECOFR의 디폴트 이외의 사용자 ID)

|

 $\mid$  경우에 따라 중앙 시스템에는 IP 주소(이 주소로 시스템에 액세스할 수 있음)가 여러 개 있을 수 있습니다 | (CFGTCP 옵션 10). 중앙 시스템에서 Ping 명령을 사용하여 중앙 관리로 리턴될 IP 주소를 표시할 수 있습  $\mid$  니다. 이 IP 주소가 클라이언트가 시스템에 연결하는 데 사용하는 IP 주소가 아닐 경우 디폴트 IP 주소를 Ping | 명령이 표시한 주소로 대체할 수 있습니다. 다음 명령을 사용하여 디폴트 IP 주소를 대체할 수 있습니다.

CALL PGM(QSYS/QYPSCONFIG) PARM(QYPS\_HOSTNAME 'w.x.y.z')  $\|$ 

| (w.x.y.z는 중앙 관리에서 연결을 위해 사용해야 하는 IP 주소)

중앙 시스템에서 OS/400 V5R2 이상(또는 PTF SI06917이 있는 V5R1)을 실행 중인 경우 <mark>중앙 관리</mark>를 마우 스 오른쪽 버튼으로 클릭하고 <mark>연결 확인</mark>을 선택하여 중앙 시스템 연결이 올바르게 구성되었는지 확인하십시오. 실패한 메세지에 대한 자세한 정보를 보려면 메세지를 선택하고 <mark>세부사항</mark>을 클릭(또는 메세지를 더블 클릭)하 십시오.

 $\vert$  주: 연결 확인 기능은 중앙 관리가 중앙 시스템에서 올바르게 작동하는지 여부만 확인합니다. 또한 TCP/IP 구 성 및 방화벽은 중앙 관리 클라이언트가 중앙 시스템에 연결되는 것을 방지할 수 있습니다. |

모든 중앙 관리 타스크 및 주제에 대한 자세한 정보는 iSeries Navigator 창에서 사용 가능한 자세한 타스크 도움말을 참조하십시오. 메뉴 바에서 <mark>도움말</mark>을 클릭하고 iSeries Navigator 개요 → 중앙 관리를 클릭하십시  $Q_{\perp}$ 

관련 정보 경험 보고서: 방화벽 환경에 중앙 관리 연결 구성 TCP/IP 문제 해결 TCP/IP

 $8$  IBM 시스템 - iSeries: 시스템 관리 중앙 관리 시작하기

SSL 시나리오

## 중앙 관리 설정 및 옵션

V5R3 이전 릴리스에서 마이그레이트하는 경우 시스템 환경 변수가 이동한다는 점에 유의하십시오. 이 주제에 서는 V5R3 이상의 릴리스를 실행하는 시스템의 클라이언트 및 서버 환경 변수가 있는 위치에 대해 설명합니 다.

## **/QIBM/UserData/OS400/Mgtc/Config/McCSConfig.properties**

QYPS\_EARLIEST\_RELEASE QYPS\_MAXPTF\_SIZE QYPS\_FTP\_DISCOVERY QYPS\_DISCOVERY\_TIMEOUT QYPS\_DISC\_LCLSUBNET QYPS\_SNMP\_DISCOVERY QYPS\_IP\_DISCOVERY QYPS\_DISCOVERY\_STARTUP QYPS\_MAX\_SOCKETS QYPS\_MAX\_CONTIMOUT QYPS\_RETRY\_TIMEOUT QYPS\_RETRY\_INTERVAL QYPS\_AUTORETRY QYPS\_SOCKETTIMEOUT QYPS\_COLLECTPTF\_IFCHANGED QYPS\_DNS QYIV\_QUERY\_MAX\_SIZE QYPSJ\_SAVF\_RECORDS QYPSJ\_TOOLBOX\_TRACE QYPS\_LOCATION QYPS\_LOCATION2 QYPSJ\_CONNECT\_INTERVAL

## **/Qibm/UserData/OS400/Mgtc/Config/McCSSecure.properties**

(SSL 설정)

QYPS\_AUTH\_LEVEL QYPS\_SSL

## **/Qibm/UserData/OS400/Mgtc/Config/McEPConfig.properties**

QYPS\_TRACE QYPSJ\_TRACE QYPSJ\_SYSTEM\_ID QYPS\_MAX\_TRANSFERS QYPS\_HOSTNAME QYPS\_MINIMUM\_PORT QYPS\_MAXIMUM\_PORT

## **/Qibm/UserData/OS400/Mgtc/Config/McEPSecure.properties**

QYPS\_USER\_PASSWORD QYPS\_BASIC\_AUTH QYPS\_TRUST\_LEVEL QYPS\_KERBEROS\_PRINCIPAL QYPS\_KERBEROS\_CONFIG QYPSJ\_SYSTEM\_ID QYPS\_ID\_MAPPING\_ONLY QYPS\_USE\_ID\_MAPPING

## 설정

iSeries Navigator를 사용하면 TCP/IP 네트워크 환경에 있는 단일 시스템에서 복수 서버를 관리할 수 있습니 다. TCP/IP 환경에서는 경우에 따라 중앙 관리 서버 구성을 변경해야 할 수도 있습니다. 예를 들어, 방화벽을 사용하고 있거나 중앙 관리 서버 통신에 SSL 암호화를 사용하려는 경우 중앙 관리 서버 설정의 일부를 변경 해야 할 수 있습니다.

표 I. iSeries Navigator를 통한 중앙 관리 설정 세트

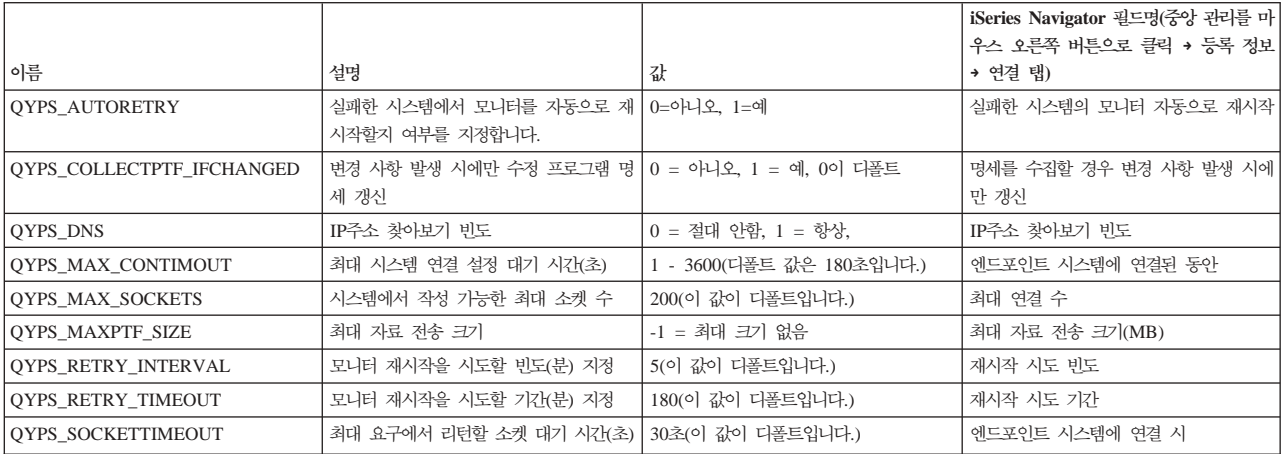

표 2. *문자 기*반 인터페이스를 통한 중앙 관리 설정 세트

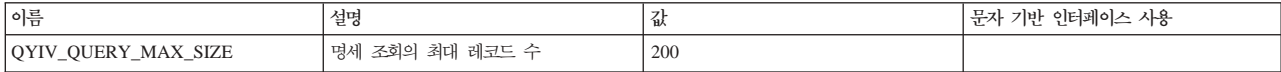

#### 표2. 문자 기반 인터페이스를 통한 중앙 관리 설정 세트 (계속)

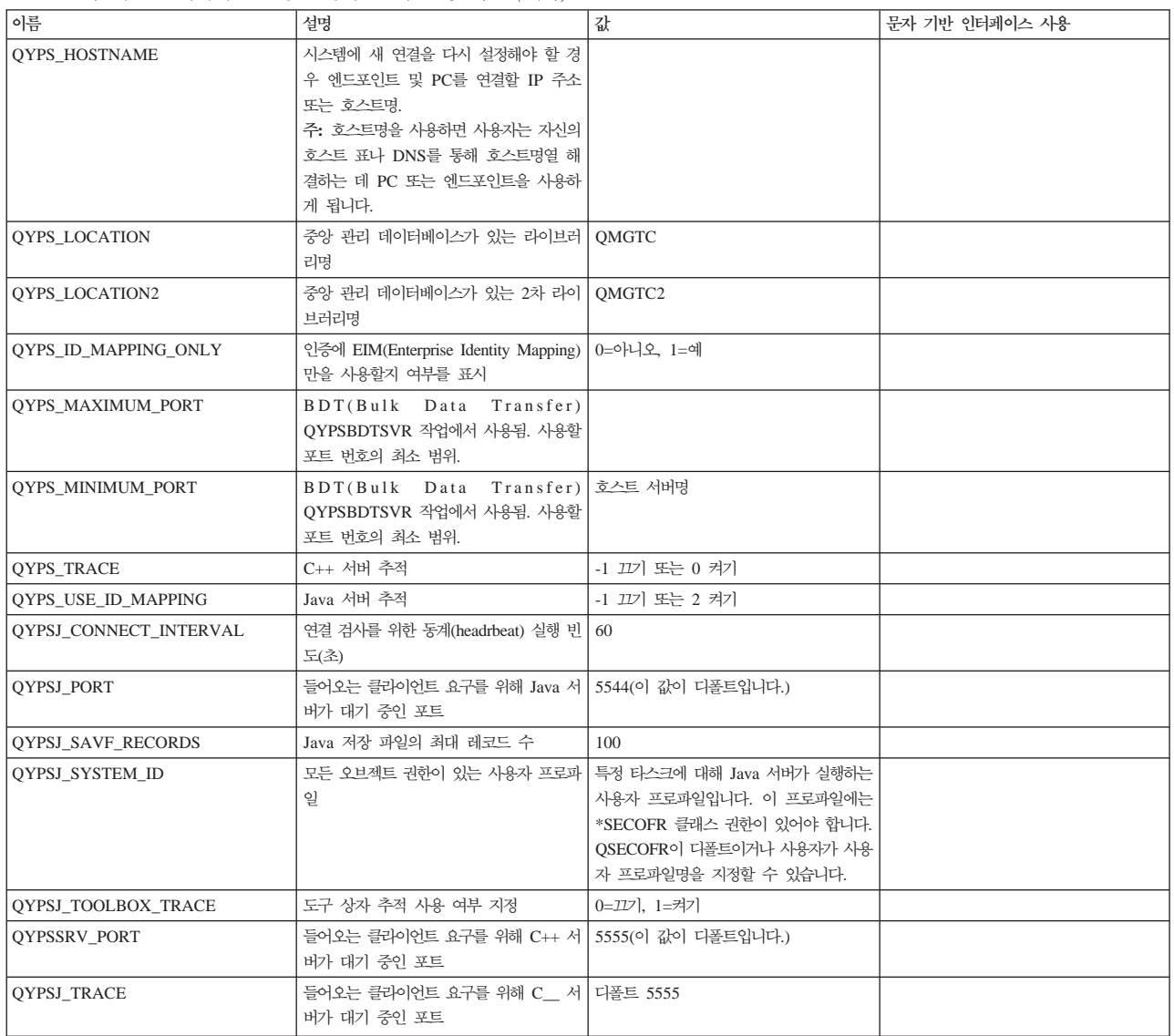

#### 표 3. *iSeries Navigator를 통한 중앙 관리 설정 세트*

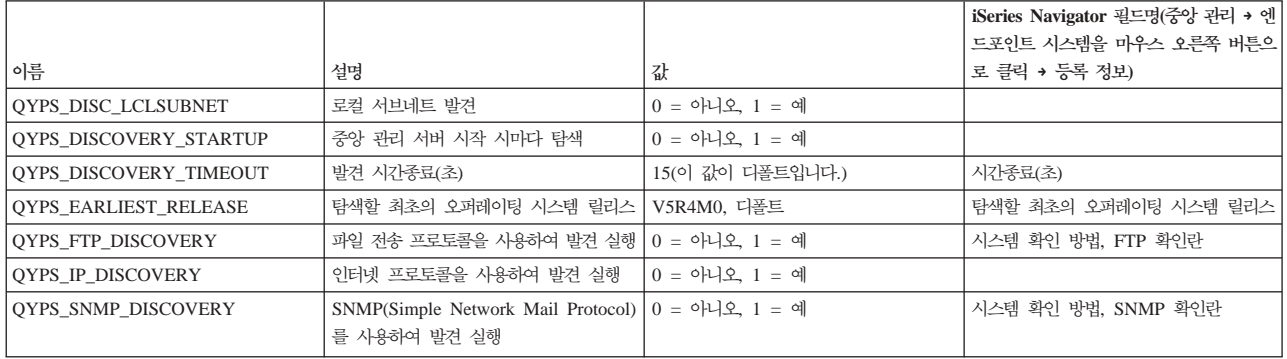

다음 표에는 시스템의 요구를 수용하기 위해 사용자가 변경해야 할 등록 정보 파일(/Qibm/UserData/OS400/ Mgtc/Config/McConfig.properties) 설정이 포함됩니다. 별도로 표시된 경우를 제외하고는 문자 기반 인터페이 스를 사용하여 내용을 변경하십시오.

표*4. 중앙 관리 등록 정보 파일 매개 변수* 

| 매개 변수                  | 설명                                                              | 값                                                                                                    |                                                                                                    |
|------------------------|-----------------------------------------------------------------|----------------------------------------------------------------------------------------------------|----------------------------------------------------------------------------------------------------|
| <b>OYPS SSL</b>        | SSL(Secure Sockets Layer)을 켜거나 끕 $ 0 = 117 $ , $1 = 717$<br>니다. |                                                                                                    | iSeries Navigator 필드명(중앙 관리를 마<br>우스 오른쪽 버튼으로 클릭 → 등록 정보<br>→ 보안 탭) 필드명 = SSL(Secure Sockets<br>Layer) 사용 |
| QYPS_AUTH_LEVEL        | 적용됩니다.                                                          | SSL 인증 레벨. 이 값은 QYPS_SSL에   0 = 끄기(디폴트. SSL을 사용하지 않는  <br>증 켜기(SSL을 사용하거나 사용하지 않는<br>서버 모두에 연결할 수 있다는 의미) | iSeries Navigator(중앙 관리를 마우스 오<br>서버에만 연결할 수 있음), 1 = 서버 인 른쪽 버튼으로 클릭 → 등록 정보 → 보아<br>탭) 필드명 = 인증 레벨      |
| QYPS_USER_PASSWORD     | 엔드포인트 시스템에 암호 필요                                                | $0 = 0$ ) $1 = 9$                                                                                         | iSeries Navigator(중앙 관리를 마우스 오<br>른쪽 버튼으로 클릭 → 등록 정보 → 보안<br>탭) 필드명 = 프로파일 및 암호 인증 사<br>용                 |
| <b>OYPSJ SYSTEM ID</b> | 특정 타스크에 대해 Java Server 실행에 <br>사용되는 사용자 프로파일                    | QSECOFR(이 값이 디폴트입니다.) 사용<br>자 프로파일명도 지정할 수 있으나 해당<br>프로파일이 *SECOFR 클래스 인증이어야<br>합니다.                      |                                                                                                    |

#### 중앙 관리 네트워크에 엔드포인트 시스템 추가

엔드포인트 시스템은 중앙 시스템을 통해 관리하도록 선택하는 TCP/IP 네트워크의 시스템 또는 논리 파티션 입니다.

iSeries Navigator에서 시스템에 연결을 추가하면(왼쪽 분할 창에서 현재 환경을 선택하는 동안 <mark>과일 → 서버에</mark> 연결 + 연결 추가를 클릭하여) 현재 활성 환경(일반적으로 사용자 연결이라고 함) 아래의 리스트에 시스템이 추가됩니다. 반면에 새 엔드포인트 시스템을 추가하면 중앙 관리의 엔드포인트 시스템 리스트에 시스템 이름이 추가됩니다.

사용자 연결 아래의 시스템에 대한 조치를 수행하는 경우 클라이언트(사용자 PC)에서 시스템에 직접 연결해야 하며 조치는 한 번에 한 시스템에서 수행됩니다. 이와 대조적으로 중앙 관리를 사용하면 복수 시스템(엔드포인 트 시스템 리스트에 있음)에서 시스템 관리 타스크를 수행할 수 있으며 중앙 시스템에 대한 클라이언트 연결 은 하나만 필요합니다.

 $\mid$  중앙 시스템은 엔드포인트 시스템에 대한 연결을 처리합니다. 찾아보기 빈도에 대한 중앙 관리 등록 정보 설정  $\mid$  에 따라 엔드포인트 시스템의 IP 주소가 결정되는 방법이 달라집니다. 절대 안함으로 설정된 경우 엔드포인트 | 오브젝트에 저장된 IP 주소가 사용됩니다. 항상으로 설정된 경우 서버의 TCP/IP에서 지정된 시스템명에 대한 | IP 주소를 제공합니다.

주: OS/400 V5R1을 실행 중인 엔드포인트 시스템을 추가하는 경우 V5R1 시스템에 SI01375, SI01376, SI01377, SI01378 및 SI01838 수정 프로그램(PTF라고도 함)이 설치되어 있어야 합니다. 이러한 수정 프 로그램이 없으면 엔드포인트 시스템에서 모든 시스템 관리 기능을 사용할 수 없습니다.

하나 이상의 엔드포인트 시스템을 추가하려면, 다음을 수행하십시오.

- 1. 엔드포인트 시스템을 마우스 오른쪽 버튼으로 클릭하고 새 엔드포인트 시스템을 선택하십시오.
- 2. 시스템의 이름을 입력하고 확인을 클릭하십시오.

추가한 엔드포인트 시스템은 iSeries Navigator 창의 <mark>엔드포인트 시스템</mark> 아래에 자동으로 나타납니다. 엔드포 인트 시스템을 추가한 다음에는 해당 등록 정보를 볼 수 있습니다. 필요에 따라 설명이나 IP 주소를 변경할 수도 있습니다.

다음으로 여러 가지 엔드포인트 시스템 세트를 관리하는 데 도움이 되는 시스템 그룹을 작성할 수 있습니<mark>다</mark>. 새로운 시스템 그룹이 iSeries Navigator의 중앙 관리에 나타납니다.

모든 중앙 관리 타스크 및 주제에 대한 자세한 정보는 iSeries Navigator 창에서 사용 가능한 자세한 타스크 도움말을 참조하십시오. 메뉴 바에서 <mark>도움말</mark>을 클릭하고 iSeries Navigator 개요 → 중앙 관리를 클릭하십시  $\overline{\sigma}$ 

#### 엔드포인트를 완전하게 제가하는 방법

이 주제에서는 "왜, 언제 중앙 관리에서 엔드포인트를 삭제하는가, 이 엔드포인트가 나중에 다시 나타나는가" 라는 질문에 대한 답을 제공합니다.

목표 시스템에 연결하는 경우 중앙 관리에서는 엔드포인트 오브젝트를 필요로 하고 사용합니다. 또한 많은 중 앙 관리 기능이 사용자 연결 아래에 나열된 시스템 아래에 표시됩니다. 따라서 사용자 연결 아래에서 시스템 을 작성하면 엔드포인트 오브젝트는 클라이언트 PC뿐만 아니라 중앙 시스템에 있는 데이터베이스에 저장됩니 다.

중앙 관리에서 엔드포인트를 삭제하면 중앙 시스템 데이터베이스에 있는 항목만 삭제됩니다. 사용자 연결 아 래 나열된 시스템을 포함하는 모든 클라이언트에서 해당 시스템도 삭제해야 합니다. 이렇게 하지 않으면 사용 자 연결 아래 나열된 시스템을 가지고 있는 사용자가 다음에 iSeries Navigator를 시작할 때 엔드포인트가 중 앙 관리에 다시 자동으로 추가됩니다.

따라서 사용자 연결 시스템으로도 정의된 엔드포인트를 완전하게 제거하려면 정의된 시스템을 가지고 있는 모 든 사용자가 사용자 연결 시스템을 제거해야 자동으로 다시 추가되지 않습니다.

#### 중앙 관리 네트워크에서 시스템 그룹 작성

시스템 그룹은 사용자가 정의한 엔드포인트 시스템의 콜렉션입니다. 여러 시스템 또는 여러 논리 파티션에 대 해 작업하는 경우 시스템 그룹을 작성하면 각 엔드포인트 시스템을 선택하지 않고 모든 시스템에 대해 타스크 를 수행할 수 있습니다. 작성한 시스템 그룹을 선택하고 타스크를 시작하기만 하면 됩니다.

엔드포인트 시스템은 동시에 여러 시스템 그룹에 속할 수 있습니다. 시스템 그룹을 작성했으면 중앙 시스템에 서 전체 그룹을 단일 시스템처럼 관리할 수 있습니다.

시스템 그룹을 작성하려면 다음 단계를 수행하십시오.

- 1. **iSeries Navigator** 창에서 중앙 관리를 여십시오.
- 2. 시스템 그룹을 마우스 오른쪽 버튼으로 클릭하고 <mark>신규 시스템 그</mark>룹을 선택하십시오.
- 3. 신규 시스템 그룹 창에서 신규 시스템 그룹에 고유한 이름을 지정하십시오. 나중에 시스템 그룹 리스트에 서 이 그룹을 식별하는 데 도움이 되도록 간략한 설명을 입력할 수도 있습니다.
- <span id="page-19-0"></span>4. 사용할 수 있는 시스템 리스트에서 이 신규 그룹에 포함하고자 하는 엔드포인트 시스템을 선택하십시오. 선<mark>택한 시스템</mark> 리스트에 시스템을 추가하려면 <mark>추가</mark> 버튼을 클릭하십시오.
- 5. 다른 사용자에게 이 시스템 그룹을 보거나 변경할 권한을 주려면 공유를 사용하십시오. <mark>공유</mark> 탭을 클릭하 여 읽기 전용이나 전체 공유를 지정하십시오. 없음을 지정하면 어플리케이션 관리의 호스트 어플리케이션에 서 관리되는 특별 권한이 있어야 다른 사용자가 이 시스템 그룹을 보거나 변경할 수 있습니다. 중앙 관리 (관리 액세스)라고 하는 이 특수 권한을 가진 사용자는 iSeries Navigator 창의 중앙 관리에 있는 모든 타 스크, 정의, 모니터 및 시스템 그룹을 볼 수 있습니다.
- 6. 신규 시스템 그룹을 작성하려면 확인을 클릭하십시오.

작성한 시스템 그룹에는 사용자가 입력했던 엔드포인트 시스템이 모두 포함됩니다. 나중에 엔드포인트 시스템 리스트를 편집할 것을 결정할 수도 있습니다. 항상 엔드포인트 시스템을 더 추가하거나 시스템 그룹에서 엔드 포인트 시스템을 제거할 수 있습니다.

중앙 관리에서 시스템 그룹을 삭제할 수 있습니다. 시스템 그룹을 삭제하거나 시스템 그룹에서 엔드포인트 시 스템을 제거하면 시스템 그룹만이 변경됩니다. 시스템 그룹에 있었던 엔드포인트 시스템은 iSeries Navigator 창의 <mark>엔드포인트 시스템</mark> 아래에 계속 나열됩니다. 엔드포인트 시스템 리스트에서 엔드포인트 시스템을 삭제하 면 이 엔드포인트 시스템은 모든 시스템 그룹에서 제거됩니다.

모든 중앙 관리 타스크 및 주제에 대한 자세한 정보는 iSeries Navigator 창에서 사용 가능한 자세한 타스크 도움말을 참조하십시오. 메뉴 바에서 <mark>도움말</mark>을 클릭하고 iSeries Navigator 개요 → 중앙 관리를 클릭하십시 오.

#### 관련 정보

중앙 관리 및 어플리케이션 관리

#### 중앙 시스템 설정 변경

언제든지 다른 시스템을 중앙 시스템으로 선택할 수 있습니다. 중앙 시스템은 사용자가 직접 연결한 시스템이 어야 합니다. 최신 iSeries Navigator 기능의 경우, 중앙 시스템이 i5/OS 버전 5, 릴리스 4(V5R4)를 실행하 고 있어야 합니다.

PC가 V5R2 또는 V5R3 iSeries Navigator를 실행 중이고, OS/400 V5R1을 실행 중인 중앙 시스템을 선택 하려는 경우 V5R1 시스템에 SI01375, SI01376, SI01377, SI01378 및 SI01838 수정 프로그램(PTF라고도 함)을 설치해야 합니다. 이러한 수정 프로그램이 없으면 중앙 시스템으로서 V5R1 시스템에 연결할 수 없습니 다.

중앙 시스템을 변경하려면 다음 단계를 수행하십시오.

- 1. 중앙 관리를 마우스 오른쪽 버튼으로 클릭한 후 **중앙 시스템 변경**을 선택하십시오.
- 2. <mark>중앙 시스템 변경</mark> 창을 사용하여 연결된 시스템 리스트에서 시스템을 선택할 수 있습니다.
- 3. 중앙 시스템으로 사용하는 시스템이 현재 iSeries Navigator에 연결되어 있지 않으면 사용 중인 환경(일반 적으로 "사용자 연결")을 마우스 오른쪽 버튼으로 클릭하고 <mark>서버에 연결 → 연결 추가</mark>를 선택하십시오. 새 로운 시스템이 연결되면 중앙 시스템을 새로운 시스템으로 변경할 수 있습니다.

<span id="page-20-0"></span>엔드포인트 시스템을 추가하고 시스템 그룹을 작성한 다음에는 이러한 엔드포인트 시스템 및 시스템 그룹도 중앙 관리 아래 나타납니다. 중앙 시스템을 설정했으면 중앙 관리 설정에 필요한 다른 타스크를 수행할 준비가 된 것입니다.

 $\mid$  중요사항: 사용하는 중앙 시스템의 릴리스는 사용 중인 엔드포인트의 릴리스와 같거나 이상이어야 합니다.

모든 중앙 관리 타스크 및 주제에 대한 자세한 정보는 iSeries Navigator 창에서 사용 가능한 자세한 타스크 도움말을 참조하십시오. 메뉴 바에서 <mark>도움말</mark>을 클릭하고 iSeries Navigator 개요 → 중앙 관리를 클릭하십시 오.

## 중앙 관리 연결 문제 해결

중앙 관리 서버 연결을 방해하는 요소에는 몇 가지가 있습니다. 이 주제에는 실패한 연결 문제를 해결하기 <mark>위</mark> 한 단계 리스트가 포함됩니다.

우선 중앙 시스템이 네트워크의 가장 높은 오퍼레이팅 시스템 릴리스에서 실행 중인지 확인하십시오. 중앙 시 스템보다 최신 릴리스인 오퍼레이팅 시스템을 실행 중인 네트워크에 클라이언트가 있으므로 문제가 발생할 수 있습니다.

#### 관련 정보

시나리오: 중앙 관리 서버에 대한 모든 연결을 SSL로 보안 경험 보고서: 방화벽 환경에 중앙 관리 연결 구성 디지털 인증 관리자

#### 중앙 시스템에 연결 실패

- 1. PC에서 iSeries Navigator에 중앙 시스템으로 나열된 이름이나 IP 주소를 사용하여 중앙 시스템을 Ping 할 수 있는지 확인하십시오. 이렇게 할 수 없으면 네트워크 또는 DNS나 호스트 표에 문제가 있는 것입니 다. 연결하기 전에 이를 수정해야 합니다.
- 2. 중앙 시스템에서 PC의 IP 주소를 사용하여 PC를 Ping할 수 있는지 확인하십시오. 이렇게 할 수 없으면 중앙 관리 기능 중 일부를 사용할 수 없습니다. 자세한 내용은 Information Center 경험 보고서 "방화벽 환경에 대한 중앙 관리 연결 구성"을 참조하십시오.
- 3. 중앙 시스템 연결을 확인하십시오. (iSeries Navigator에서 사용자 연결 → <mark>중앙 시스템으로 사용하는 서버</mark> 를 마우스 오른쪽 버튼으로 클릭 → 연결 확인을 확장하십시오.) 오류가 발생하면 세부사항을 클릭하십시오. 이렇게 하면 발생한 상황에 대한 정보를 표시하는 창이 열립니다.
- 4. 중앙 관리 아래에 있는 연결 확인 기능을 사용하여 문제를 구체적으로 해결할 수 있습니다. (iSeries Navigator에서 <mark>중앙 관리 → 연결 확인</mark>을 마우스 오른쪽 버튼으로 클릭하십시오.) 오류가 발생하면 세<mark>부사</mark> 항을 클릭하십시오. 이렇게 하면 발생한 상황에 대한 정보를 표시하는 창이 열립니다.

#### 계속해서 연결할 수 없는 경우 실행할 조치

계속해서 연결할 수 없는 경우 다음 프로시듀어를 사용하여 문제를 구체적으로 해결하십시오. 1. 중앙 관리 서버 QYPSJSVR이 중앙 시스템에서 실행 중인지 확인하십시오.

- a. iSeries Navigator에서 사용자 연결 → 서버(중앙 시스템으로 사용 중인) → 네트워크 → 서버 → TCP/IP 를 확장하십시오.
- b. 서버가 시작했는지 확인하려면 중앙 관리 항목을 찾아보십시오. 필요에 따라 TCP/IP에서 중앙 관리를 마우스 오른쪽 버튼으로 클릭하고 시작을 클릭하십시오.
- c. 서버가 여전히 시작되지 않으면 작업 기록부에서 문제가 있는지 확인하거나 다음 항목에 대해 같은 작 업을 수행하여 서버가 시작할 수 없게 만드는 일반적인 문제가 있는지 확인하십시오.
- 2. 중앙 시스템의 TCP/IP 구성을 검사하십시오.
	- a. 중앙 시스템이 완전 규정 정의역명과 짧은 이름을 모두 사용하여 자체적으로 Ping할 수 있는지가 중요 합니다. 이 두 이름 중 하나를 Ping하는 데 실패하면 시스템의 호스트 표나 DNS에 이름과 IP 주소를 추가해야 합니다. 이러한 Ping 작업에 사용된 IP 주소는 PC가 연결할 수 있는 것이어야 합니다.
- 3. 중앙 관리에 SSL을 사용하는 경우 SSL이 올바르게 설정되었는지 확인하십시오. 중앙 시스템을 구성하려 면 엔드포인트 시스템과 iSeries Navigator가 모두 PC에 있는지 확인하십시오.
- 4. QSECOFR 프로파일을 검사하십시오.
	- a. 중앙 관리는 \*ALLOBJ 및 \*SECOFR 권한이 작동되는 프로파일이 필요하며, 유효한 암호가 설정되어 만료되지 않아야 합니다.
		- <mark>중요사항:</mark> 이 변경 작업은 문자 기반 인터페이스를 통해 수행해야 하며, 그렇지 않을 경우 서버에서 파 일을 읽지 못합니다.

디폴트로 중앙 관리는 QSECOFR 프로파일을 사용합니다. 따라서 이 디폴트를 변경하지 않았으 면 QSECOFR를 작동할 수 있고 암호가 만료되지 않도록 설정할 수 있습니다. (암호가 만료되지 않도록 설정하지 않으면 암호를 활동 상태로 유지하기 위해 계속 관리해야 합니다. 이렇게 하려면 암호가 만료되기 전에 현재 암호를 변경해야 합니다.) QSECOFR 이외의 사용자 정의 프로파일 을 사용할 경우 이를 활성화하고 암호가 만료되지 않도록 설정하십시오. QSECOFR을 변경하려 면 등록 정보 파일 "/QIBM/UserData/OS400/MGTC/config/McConfig.properties"를 여십시오. 매개변수 "QYPSJ\_SYSTEM\_ID = QSECOFR"을 "QYPSJ\_SYSTEM\_ID = YOURPROFILE" 로 변경하십시오(여기서 YOURPROFILE은 QSECOFR을 대체하는 프로파일명).

b. 또는 다음을 수행할 수 있습니다.

CALL PGM(QSYS/QYPSCONFIG) PARM(xxxx 'yyyy')

여기서 xxxx는 QYPSJ\_SYSTEM\_ID이고, yyyy는 사용할 프로파일명입니다.

- 5. 중앙 시스템에 있는 두 중앙 관리 서버가 모두 시작되고 위의 문제 해결 작업을 수행했으나 계속해서 iSeries Navigator에서 연결할 수 없으면 문제는 TCP/IP 구성이나 방화벽과 관련되었을 가능성이 큽니다. 어느 쪽 이든 방화벽 환경에 중앙 관리 연결 구성 경험 보고서를 사용하여 이 문제를 해결하십시오. 몇 가지 중요 한 주의사항은 다음과 같습니다.
	- 중앙 시스템은 PC에서 iSeries Navigator에 대한 연결을 시작할 수 있어야 하므로 중앙 시스템은 PC의 IP 주소를 Ping할 수 있어야 합니다.
	- PC는 다음 IP를 사용하는 iSeries Navigator에 대한 연결을 시작할 수 있어야 합니다.
		- iSeries Navigator에서 중앙 시스템으로 사용되는 IP 또는 이름(사용자 연결 아래의 시스템 이름).

- 중앙 시스템이 자체적으로 Ping을 실행할 때 가져오는 IP 주소.

주: 중앙 시스템에 대한 초기 연결은 중앙 시스템에 대해 iSeries Navigator에 지정된 IP 주소 또는 <mark>이</mark> 름을 사용합니다. 그러나 이 초기 연결 동안 중앙 시스템은 고유 IP 주소를 발견하고 이 IP를 PC 로 송신합니다. PC는 이 IP 주소를 차후의 모든 통신에 사용합니다. 중앙 관리에서 사용하는 포트 는 사용되는 모든 방화벽에서 열려 있어야 합니다.

## $\blacksquare$ PC에서 중앙 시스템으로 연결 실패

- 1. 중앙 관리를 마우스 오른쪽 버튼으로 클릭하고 연결 확인을 실행하십시오.
- 2. 중앙 관리 서버의 SSL(Single Socket Layer)이 켜져 있는지 확인하십시오. /qibm/userdata/os400/mgtc/ config/McConfig.properties를 보고 QYPS\_SSL>1 또는 QYPS\_AUTH\_LEVEL>1인지 확인하십시오. 이 값을 변경할 경우 중앙 관리 서버를 재시작해야 합니다.
- 3. OS/400 V5R2를 실행 중인 경우 QYPSSRV 작업이 시작에 실패했습니까? 시작에 실패했으면 디지털 인 증 관리자(DCM) 구성이 올바르게 설정되지 않은 것입니다. 사용자의 인증서에 중앙 관리 어플리케이션 ID 및 호스트 서버 ID를 할당했는지 확인하십시오.
- 4. 중앙 시스템 옆에 자물쇠 아이콘이 있습니까? 이 아이콘이 없으면 클라이언트가 연결 시 SSL을 사용하지 않는 것입니다. 사용자 연결 아래에서 중앙 시스템을 마우스 오른쪽 버튼으로 클릭하고, 보안 소켓 탭으로 이동한 다음 SSL을 사용하도록 선택하십시오. 그런 다음, 확인을 클릭하십시오. 이 값이 적용되기 전에 iSeries Navigator를 닫고 재시작해야 합니다.
- 5. 3단계에서 언급한 동일한 보안 소켓 탭에 CA를 PC로 다운로드하는 버튼이 있습니다. 사용자가 CA를 작 성한 오퍼레이팅 시스템을 사용하여(반드시 중앙 시스템일 필요는 없음) 이를 수행했는지 확인하십시오.
- 6. 위 불릿에서 언급한 동일한 보안 소켓 탭에 SSL 연결 확인이 있습니다. 이를 실행하고 결과를 확인하십시  $\overline{\sigma}$
- 7. OS/400 V5R2를 실행하는 경우 QIBM₩ProdData₩OS400₩Java400₩jdk₩lib₩security₩java.security 파일 에 연결 문제를 일으킬 수 있는 정의된 다음 등록 정보가 있는지 확인하십시오.
	- os400.jdk13.jst.factories=true
	- v ssl.SocketFactory.provider=com.sun.net.ssl.internal.ssl.SSLSocketFactoryImpl
- 8. 클라이언트에서 OS/400 V5R2를 실행 중인 경우 PC에서 c:\Documents and Settings\All Users₩Documents₩ibm₩client access₩classes₩com₩ibm₩as400₩access₩KeyRing.class를 확인하십시오. 크 기가 0입니까? 그렇다면 파일을 삭제하고 인증 기관을 다운로드하십시오.

## 중앙 시스템에서 엔드포인트으로 연결 실패

PC에서 중앙 시스템으로 연결 실패 문제 해결에 대한 다음 단계 이외에도 중앙 시스템의 작업 기록부를 확인 해야 합니다. 연결이 거부된 이유를 알 수 있을 것입니다. (예: (CPFB918) 시스템 mysystem.mydomain.com 에 대한 연결이 거부되었습니다. 인증 레벨 0. 이유 코드 99. 이것은 SSL이 엔드포인트에 사용되지 않는다는 의미입니다. 대신 인증 레벨 0에 있습니다.) /QSYS.LIB/QSYSINC.LIB/H.FILE/SSL.MBR에서 부정적인 이 유 코드의 의미를 알 수 있습니다.

주: 엔드포인트 시스템에는 자물쇠가 필요하지 않습니다.

#### <span id="page-23-0"></span> **-**

방화벽 고려사항

PC에서 중앙 시스템으로의 모든 통신은 TCP로 시작됩니다. 다음 행을 C:\MgmtCtrl.properties 파일 에 추가하면 사용할 정확한 포트를 지정할 수 있습니다.

QYPSJ\_LOCAL\_PORT=xxxx

여기서 xxxx는 포트 번호입니다. 포트 번호는 1024보다 크고 65535보다 작아야 합니다. 또한 이 포 트 번호는 PC의 다른 어플리케이션에서 사용해서는 안됩니다. 포트는 방화벽 전체에서 열려 있어야 합니다. 방화벽에서 요구할 경우 모든 소켓이 열려 있어야 합니다.

## 중앙 관리에 대한 작업

중앙 관리를 설정한 다음에는 이를 사용하여 서버 관리 타스크를 요약할 수 있습니다.

## 코드 라이센스 및 면책사항 정보

IBM은 사용자의 특정 요구에 맞게 유사한 기능을 생성할 수 있도록 모든 프로그래밍 코드 예제를 사용할 수 있는 비독점적인 저작권 라이센스를 부여합니다.

 $\,$  강행 법규에 규정된 보증 조항의 적용을 제외하고, IBM은 해당 프로그램 또는 기술 지원에 대한 상품성, 특정  $\mid$  목적에의 적합성 및 타인의 권리 비침해에 대한 묵시적 보증을 포함한(단, 이에 한하지 않음) 일체의 묵시적 | 또는 명시적인 보증이나 주장도 제공하지 않습니다.

| IBM, IBM 프로그램 개발자 또는 공급자는, 손해 발생의 가능성을 통지 받은 경우를 포함한 어떠한 경우에도 | 다음에 대하여 책임 지지 않습니다.

| 1. 데이터의 손실 또는 손상

- $-$  2. 직접적인, 특별한, 우연에 의한 또는 간접적인 손상 또는 이에 따른 경제적 손실 또는
- | 3. 기대했던 이익, 사업, 수익, 영업권 또는 비용 절감이 실현되지 못함으로 인해 발생하는 손해

일부 관할권에서는 부수적 또는 결과적 손해의 제외사항이나 제한사항을 허용하지 않으므로, 상기 제외사항이  $|$  나 제한사항이 귀하에게 적용되지 않을 수도 있습니다. |

## <span id="page-24-0"></span>부록. 주의사항

이 정보는 미국에서 제공되는 제품 및 서비스용으로 작성된 것입니다.

IBM은 다른 국가에서 이 책에 기술된 제품, 서비스 또는 기능을 제공하지 않을 수도 있습니다. 현재 사용할 수 있는 제품 및 서비스에 대한 정보는 한국 IBM 담당자에게 문의하십시오. 이 책에서 IBM 제품, 프로그램 또는 서비스를 언급하는 것이 해당 IBM 제품, 프로그램 또는 서비스만을 사용할 수 있다는 것을 의미하지는 않습니다. IBM의 지적 재산권을 침해하지 않는 한, 기능상으로 동등한 제품, 프로그램 또는 서비스를 대신 사 용할 수 있습니다. 그러나 비IBM 제품, 프로그램 또는 서비스의 운용에 대한 평가 및 검증은 사용자의 책임입 니다.

IBM은 이 책에서 다루고 있는 특정 내용에 대해 특허를 보유하고 있거나 현재 특허 출원 중일 수 있습니다. 이 책을 제공한다고 해서 특허에 대한 라이센스까지 부여하는 것은 아닙니다. 라이센스에 대한 의문사항은 다 음으로 문의하십시오.

135-270 서울특별시 강남구 도곡동 467-12, 군인공제회관빌딩 한국 아이.비.엠 주식회사 고객만족센터 전화번호: 080-023-8080

2바이트(DBCS) 정보에 관한 라이센스 문의는 한국 IBM 고객만족센터에 문의하거나 다음 주소로 서면 문의 하시기 바랍니다.

IBM World Trade Asia Corporation Licensing 2-31 Roppongi 3-chome, Minato-ku Tokyo 106, Japan

다음 단락은 현지법과 상충하는 영국이나 기타 국가에서는 적용되지 않습니다. IBM은 타인의 권리 비침해, 상 품성 및 특정 목적에의 적합성에 대한 묵시적 보<del>증</del>을 포함하여(단, 이에 한하지 않음) 묵시적이든 명시적이든 어떠한 종류의 보증없이 이 책을 『현상태대로』 제공합니다. 일부 국가에서는 특정 거래에서 명시적 또는 묵시 적 보증의 면책사항을 허용하지 않으므로, 이 사항이 적용되지 않을 수도 있습니다.

이 정보에는 기술적으로 부정확한 내용이나 인쇄상의 오류가 있을 수 있습니다. 이 정보는 주기적으로 변경되 며, 변경된 사항은 최신판에 통합됩니다. IBM은 이 책에서 설명한 제품 및/또는 프로그램을 사전 통지없이 언 제든지 개선 및/또는 변경할 수 있습니다.

이 정보에서 언급되는 비IBM의 웹 사이트는 단지 편의상 제공된 것으로, 어떤 방식으로든 이들 웹 사이트를 옹호하고자 하는 것은 아닙니다. 해당 웹 사이트의 자료는 본 IBM 제품 자료의 일부가 아니므로 해당 웹 사 이트 사용으로 인한 위험은 사용자 본인이 감수해야 합니다.

IBM은 귀하의 권리를 침해하지 않는 범위 내에서 적절하다고 생각하는 방식으로 귀하가 제공한 정보를 사용 하거나 배포할 수 있습니다.

(i) 독립적으로 작성된 프로그램과 기타 프로그램(본 프로그램 포함) 간의 정보 교환 및 (ii) 교환된 정보의 상 호 이용을 목적으로 본 프로그램에 관한 정보를 얻고자 하는 라이센스 사용자는 다음 주소로 문의하십시오. 135-270 서울특별시 강남구 도곡동 467-12, 군인공제회관빌딩 한국 아이.비.엠 주식회사 고객만족센터

이러한 정보는 해당 조건(예를 들어, 사용료 지불 등)에 따라 사용될 수 있습니다.

↑ 이 정보에 기술된 라이센스가 있는 프로그램 및 이 프로그램에 대해 사용 가능한 모든 라이센스가 있는 자료 | 는 IBM이 IBM 기본 계약, IBM 프로그램 라이센스 계약(IPLA), 기계 코드에 대한 IBM 라이센스 계약 또 | 는 이와 동등한 계약에 따라 제공한 것입니다.

본 문서에 포함된 모든 성능 데이터는 제한된 환경에서 산출된 것입니다. 따라서 다른 운영 환경에서 얻어진 결과는 상당히 다를 수 있습니다. 일부 성능은 개발 레벨 상태의 시스템에서 측정되었을 수 있으므로 이러한 측정치가 일반적으로 사용되고 있는 시스템에서도 동일하게 나타날 것이라고는 보증할 수 없습니다. 또한, 일 부 성능은 추정을 통해 추측되었을 수도 있으므로 실제 결과는 다를 수 있습니다. 이 책의 사용자는 해당 데 이터를 사용자의 특정 환경에서 검증해야 합니다.

비IBM 제품에 관한 정보는 해당 제품의 공급업체, 공개 자료 또는 다른 기타 범용 소스로부터 얻은 것입니다. IBM에서는 이러한 비IBM 제품을 테스트하지 않았으므로, 이들 제품과 관련된 성능의 정확성, 호환성 또는 기 타 주장에 대해서는 확신할 수 없습니다. 비IBM 제품의 성능에 대한 의문사항은 해당 제품의 공급업체에 문 의하십시오.

IBM이 제시하는 방향 또는 의도에 관한 모든 언급은 특별한 통지없이 변경될 수 있습니다.

이 정보에는 일상의 비즈니스 운영에서 사용되는 자료 및 보고서에 대한 예제가 들어 있습니다. 이 예제에는 가능한 완벽하게 개념을 설명하기 위해 개인, 회사, 상표 및 제품의 이름이 사용될 수 있습니다. 이들 이름은 모두 가공의 것이며 실제 기업의 이름 및 주소와 유사하더라도 이는 전적으로 우연히 일치하는 것입니다.

저작권 라이센스:

이 정보에는 여러 가지 운영 플랫폼에서의 프로그래밍 기법을 보여주는 원시 원어로 된 샘플 응용프로그램이 들어 있습니다. 귀하는 샘플 프로그램의 작성 기준이 된 운영 플랫폼의 응용프로그램 프로그래밍 인터페이스에 부합하는 응용프로그램을 개발, 사용, 마케팅 및 배포하기 위한 목적으로 이러한 샘플 프로그램을 추가 비용없 이 어떤 형태로든 복사. 수정 및 배포할 수 있습니다. 이러한 예제는 모든 조건하에서 철처히 테스트된 것은 아닙니다. 따라서 IBM은 이러한 프로그램의 신뢰성, 서비스 가능성 또는 기능을 보증하거나 암시하지 않습니 다.

이러한 샘플 프로그램 또는 파생 제품의 각 사본이나 그 일부에는 반드시 다음과 같은 저작권 표시가 포함되 어야 합니다.

<span id="page-26-0"></span>© (귀하의 회사명) (연도). 이 코드의 일부는 IBM Corp.에서 파생됩니다. 샘플 프로그램에서 파생됩니다. © Copyright IBM Corp. \_연도 입력\_. All rights reserved.

이 정보를 소프트카피로 확인하는 경우에는 사진과 컬러 삽화가 표시되지 않을 수도 있습니다.

## **상표**

다음 용어는 미국 또는 기타 국가에서 사용되는 IBM Corporation의 상표입니다.

AIX |

AIX 5L |

| e(로고)server

eServer |

|  $i5/OS$ 

IBM |

iSeries |

pSeries |

- xSeries |
- zSeries |

| Intel, Intel Inside(로고), MMX 및 Pentium은 미국 또는 기타 국가에서 사용되는 Intel Corporation의 상표 | 입니다.

Microsoft, Windows, Windows NT 및 Windows 로고는 미국 또는 기타 국가에서 사용되는 Microsoft Corporation의 상표입니다.

Java 및 모든 Java 기반 상표는 미국 또는 기타 국가에서 사용되는 Sun Microsystems, Inc의 상표입니다.

| Linux는 미국 또는 기타 국가에서 사용되는 Linus Torvalds의 상표입니다.

UNIX는 미국 또는 기타 국가에서 사용되는 The Open Group의 등록상표입니다.

기타 회사, 제품 및 서비스 이름은 해당 회사의 상표 또는 서비스표입니다.

## 조건

다음 조건에 따라 본 발행물을 사용할 수 있습니다.

개인적 사<mark>용:</mark> 귀하는 모든 소유권 사항을 표시하는 것을 조건으로 본 발행물을 개인적, 비상업적 용도로 복제 할 수 있습니다. 귀하는 IBM의 명시적 동의없이 본 발행물 또는 그 일부를 배포 또는 게시하거나 이에 대한 2차적 저작물을 만들 수 없습니다.

상업적 사용: 귀하는 모든 소유권 사항을 표시하는 것을 조건으로 본 발행물을 귀하 사업장 내에서만 복제, 배포 및 게시할 수 있습니다. 귀하의 사업장 외에서는 IBM의 명시적 동의없이 본 발행물의 2차적 저작물을 만들거나 본 발행물 또는 그 일부를 복제, 배포 또는 게시할 수 없습니다.

본 허가에서 명시적으로 부여된 경우를 제외하고, 본 발행물이나 본 발행물에 포함된 정보, 데이터, 소프트웨어 또는 기타 지적 재산권에 대해서는 어떠한 허가나 라이센스 또는 권리도 명시적 또는 묵시적으로 부여되지 않 습니다.

IBM은 본 발행물의 사용이 IBM의 이익을 해친다고 판단하거나 위에서 언급된 지시사항이 준수되지 않는다 고 판단하는 경우 언제든지 부여한 허가를 철회할 수 있습니다.

귀하는 미국 수출법 및 관련 규정을 포함하여 모든 적용 가능한 법률 및 규정을 철저히 준수하는 것을 조건으 로 본 정보를 다운로드, 송신 또는 재송신할 수 있습니다.

IBM은 본 발행물의 내용에 대해 어떠한 보증도 하지 않습니다. IBM은 상품성 및 특정 목적에의 적합성에 대한 보증을 포함하여 명시적이든 묵시적이든 일체의 보증없이 "현상태대로" 본 발행물을 제공합니다.

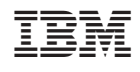